# flexmls Mobile MLS

## created by FBS

## flexmls Mobile MLS

Access the *private MLS* from your touch-enabled phone or tablet for one-click search for nearby listings, full screen photo tours, and all the listing information.

And best of all, it's a free service to any user of the flexmls web system!

#### Agent access to m.flexmls.com:

The flexmls Mobile MLS provides access to key functions including:

- Full Color Photo Tours
- Automatically Map Nearby Listings
- View Color Maps
- Detailed Report Views
- View My Listings
- Edit My Listings
- Add Photos to My Listings\*
- My Listing Carts
- Home Page Bookmark

#### Consumer access to Listings:

- Mobile Browser Auto-Detection
- Consumers Use Agent Interface
- Mobile Version of Client Portal
- Mark Favorites, Possibilites & Rejects
- Private Client Notes
- Mobile IDX Available\*\*

#### Specially designed

The flexmls Mobile system is specially designed for small device web browsers, and yet provides complete listing information. It is also designed to support some older devices as well as the newer touch-screen phones.

> Simply point your HTML browser on your mobile device to m.flexmls.com enter your username and password and you are ready to go mobile!

\* Photo upload capabilities vary by device

\*\* Mobile IDX available for an additional fee, please inquire for details

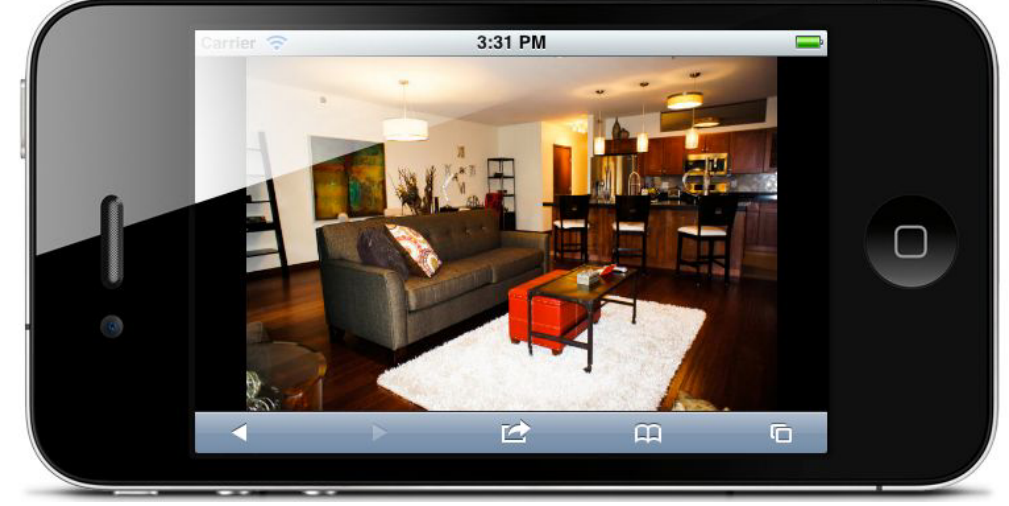

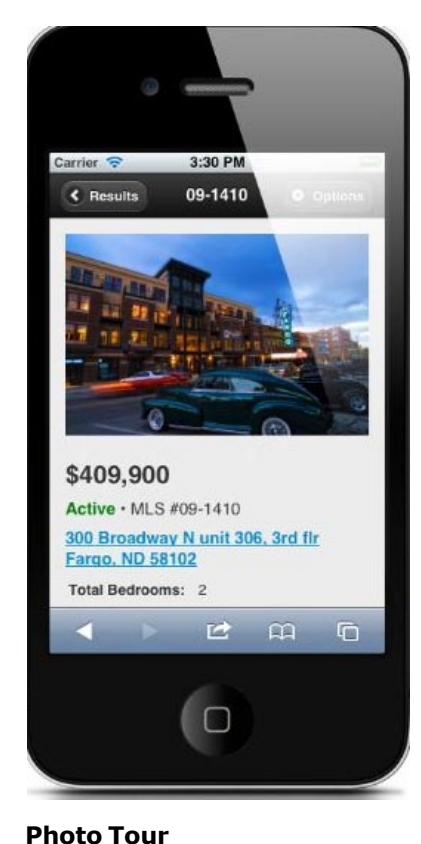

View all the listing photos full screen or use the auto-play feature at open houses to show the listing photos on your

# 3:30 PM Carrier **S** « Edit Search Listings 作作 \$430,000 2316 Centennial P o Contentiti  $\infty$

#### Touch Enabled

Flexmls Mobile is designed specially for touch-screen devices like the iPhone, iPad and Android phones. Swipe through photos and navigate maps using your touch screen.

iPad.

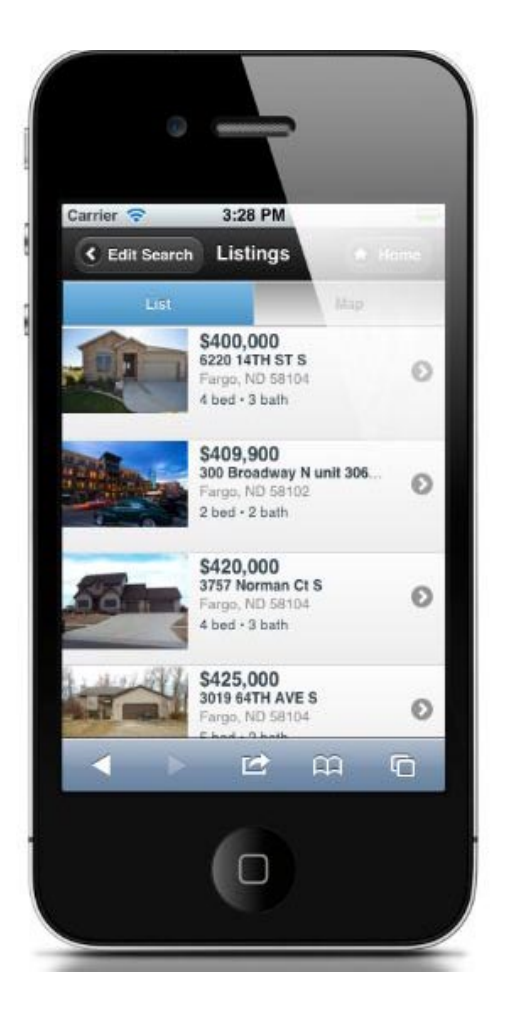

#### Nearby Listings

For location-aware phones, we provide a one-click search to show the listings nearest to your location.

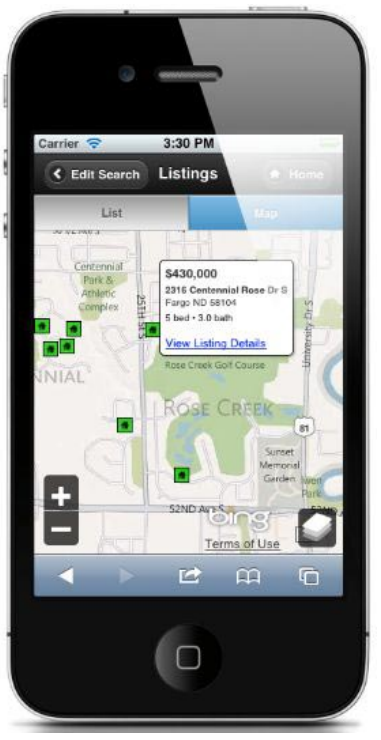

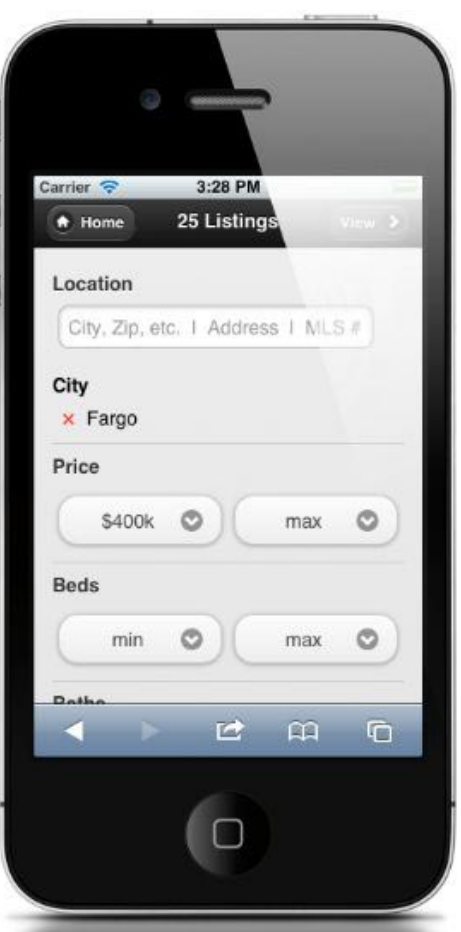

#### Search Options

Flexmls Mobile includes the ability to create a new search by location, price, bedrooms, bathrooms, square feet, property type, and sub-type. Additional search options are available via saved searches.

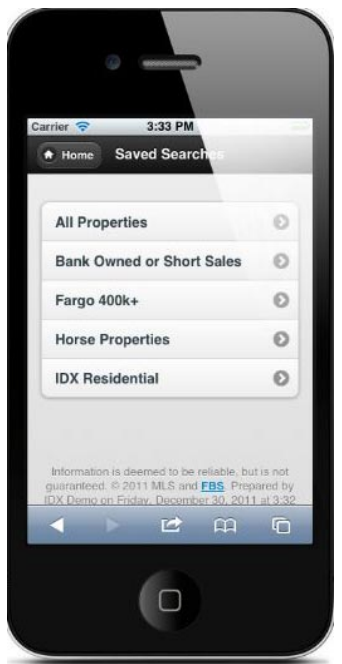

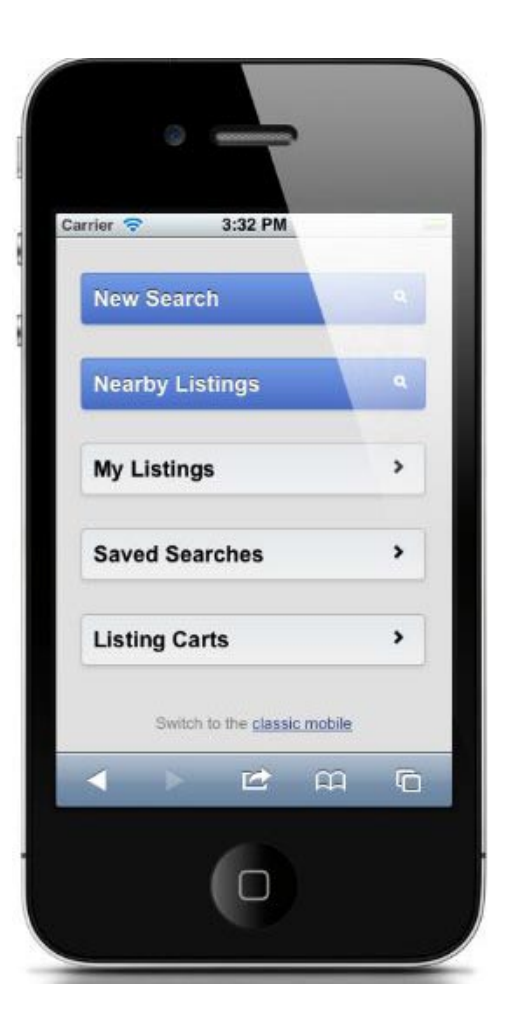

#### Saved Searches

The searches you create in Flexmls Web are available for viewing on Flexmls Mobile.

#### Carts and Notes

Save listings to carts from your mobile searches or set up listings in carts on Flexmls Web for viewing on your mobile device. Take notes on listings while you're out in the field and view them later in Flexmls Web.

#### Home Page Bookmark

If you're using an iPhone or iPad, you will be prompted to add a bookmark to your home screen to the Mobile IDX site.

Simply point your HTML browser on your mobile device to m.flexmls.com enter your username and password and you are ready to go mobile!